# Social and Business Networking Website within College

## Bhupali Rane<sup>1</sup>,Prof. Safia Sadruddin<sup>2</sup>, Siddharth Borge<sup>3</sup>, Jitendra Yadav<sup>4</sup>

<sup>1</sup> Student, Dept. of IT Engineering, Terna Engineering College, Maharashtra, India <sup>2</sup> Professor, Dept. of IT Engineering, Terna Engineering College, Maharashtra, India <sup>3</sup> Student, Dept. of IT Engineering, Terna Engineering College, Maharashtra, India <sup>4</sup> Student, Dept. of IT Engineering, Terna Engineering College, Maharashtra, India

**Abstract** - In the modern world, everyone uses social networks. It is an online community to make both social and business life active and stimulating. This paper discusses about the implementation of project social and business networking website within college. In this project a social networking website for college has been developed where students and faculties would be able to share their knowledge, ideas, etc. Also, it would be hub to share information about all ongoing activities conducted in college like placement activities, events, etc. This paper presents the working of website and features of website.

Volume: 08 Issue: 05 | May 2021

Key Words: Social and Business Networking Site (SNS), Profile, Website, Knowledge Sharing.

#### 1.INTRODUCTION

We know that social networking websites are increasingly attracting the eye of educational industry researchers reckoning depending on their requirements and interests. Social networks are the essential networks formed by the individuals, groups, and organizations. Social media is a dynamic platform for these social networks which can be used in so many ways such as to share news, knowledge and for entertainment etc. [7]. This paper's position is to develop a social and business networking website as a platform for faculty where everyone within college campus like students, staff members, associated industry professionals share their knowledge about projects, placement activities, academics and all the ongoing events and activities[1]. There are various features included in website like creating and updating profile, creating posts, pages and groups, connecting groups and peoples, etc. This project is build using Node.Js, MongoDB, HTML, CSS, Ajax.

### 2. LITERATURE SURVEY

According to survey, today there are various social media platforms and websites, where any user within the world can communicate with one another like Facebook, LinkedIn, Myspace, Twitter, etc[3]. All these platforms can be used for professional as well as social purpose. The following table provides the comparison between various features of some of the most popular websites[7].

Table -1: Comparison Between Features

|             | Facebook | LinkedIn | Myspace | Twitter |
|-------------|----------|----------|---------|---------|
| Website     |          |          |         |         |
| widgets     | yes      | yes      | yes     | yes     |
| and         |          |          |         |         |
| integration |          |          |         |         |
| Photo       |          |          |         |         |
| Sharing     | Yes      | No       | Yes     | Yes     |
| Video       |          |          |         |         |
| Sharing     | Yes      | No       | No      | No      |
| Messaging   |          |          |         |         |
| Feature     | Yes      | No       | Yes     | No      |
| Private     |          |          |         |         |
| Messaging   | Yes      | Yes      | Yes     | Yes     |

## 3. PROPOSED METHODOLOGY

The system we proposed is a website within college using HTML, CSS, JS to style web pages, Node.js as server-side scripting language and MongoDB for database. This is a social and business networking website which allows users i.e. Students, College Staff etc. to create and update profile. Various features are provided such as post, message, search, connect etc. to communicate with each other and to increase network which will increase sharing knowledge, real life experience as well as news, events etc.

### Features of proposed system:

- User friendly Design: The design is so user-friendly such that any user can use it easily.
- Secure Login : Validating user provides a secure login.
- Post: User can post images/videos of any event, activities or any other information. Can also like, share and comment for other posts.
- Pages: Creating pages where post can be uploaded for each page.
- Groups: Creating groups where users can share their academic activities with each other.
- Friends: User can accept friend request or also can send invite to connect with others.
- Messaging : User can chat with one another using

this feature.

 Search: For searching the other pages, groups or friend on website.

## 3.1 Architecture

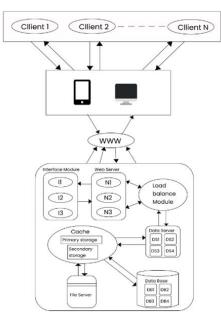

Fig -1: System Architecture

It is a conceptual model which defines the structure, behavior of system. This diagram gives the working of system i.e., how user communicates with system and the data is processed. For example. The user will make request to web-server via laptop or mobile. Interface module helps user to interact with web-server which hosts the application. Load balancer module helps to distribute load onto group of application servers. All the data except images and videos collected from user will be stored on database server. Images and videos will be stored on file server. This is how the system works.

### 3.2 Working of Website

- 1. User arrives on landing page
- New users can register and registered users can sign-in
- 3. User also can edit profile photo, cover photo and related information
- 4. There are different links for all webpages where user van navigates through navbar
- 5. On home screen there are options to create post and navigate to other web pages
- 6. On left side of every webpage shortcut links are provided to create pages, groups, notifications, friends and notifications
- 7. User can enter required detail to create pages and groups

8. To search any page, group or other users on website, search bar is provided on navigation bar.

e-ISSN: 2395-0056

9. User can also like, comment, and share the posts.

#### 3.3 Data Model

It is an E-R model of the system which describes the structure and relationship of database.

Database used for this project is MongoDB NoSQL database as it provides following features which are suitable for our project[9][13]. These features are:

- Pace of development is faster than sql
- NoSQL database handles structure of various forms of data easily.
- Large volume of data is easily managed and can be handle at high speed.
- Store structured, semi-structured as well as unstructured data.

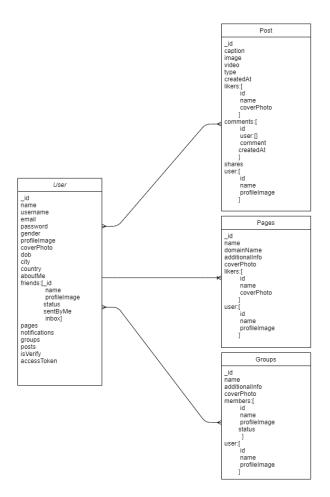

Fig -2: ER Model

## 3.4 Output Screens

 Login and Register: Login screen will be the home screen that would be displayed when user visits website URL. If user already has account, he/she has to go for login. While login incase user enters invalid details, user will get message and asked to re-enter it. If user don't have account then the link is provided to create account where he/she has to fill all the required details.

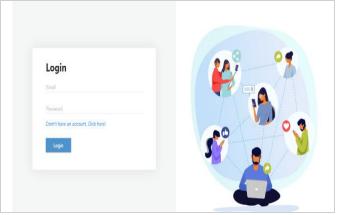

Fig -3: Login Screen

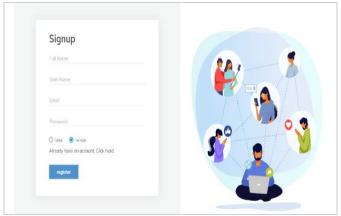

Fig -4: Register Screen

 Post / Home: This is the home screen as well as post screen where user can see posts posted by other users, also he/she can create post. He/she can also like, comment and share particular post.

On right side of the web page, pages liked by user is displayed. There are various links provided on top navbar of every webpage to navigate to different pages and on left side of webpage shortcut links are given so that user can find it easy to use the website.

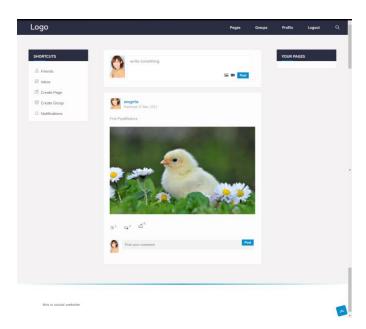

e-ISSN: 2395-0056

Fig -5: Home Screen

**3. Profile:** After login user will be redirected to profile page where he/she has option to fill personal information and can edit already available data. User can add profile photo and cover photo as well.

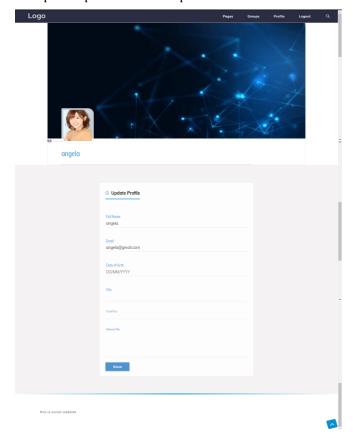

Fig -6: Profile Screen

e-ISSN: 2395-0056 Volume: 08 Issue: 05 | May 2021 www.irjet.net p-ISSN: 2395-0072

**4. Pages:** This page allows user to create pages, where 5. user has to enter details of page i.e. cover photo, page title, domain and additional description.

[5] Create Pa

Fig -7.1: Create Page Screen

This is a screen where user can find all the pages he/she has liked.

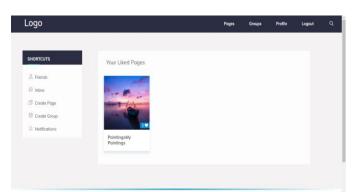

Fig -7.2: Pages Screen

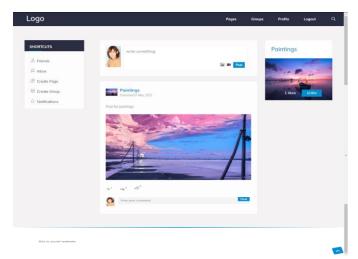

Fig -7.3: Page Detail Screen

**Groups:** This page allows user to create groups, where user has to enter details of group i.e. cover photo for group, group name and description.

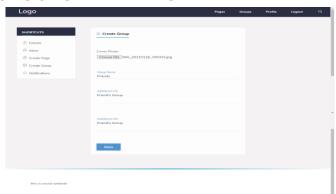

Fig -8.1: Create Group Screen

6. This is the screen where user can find all the groups joined by him/her.

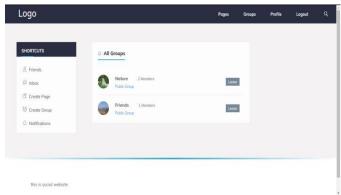

Fig -8.2: Groups Screen

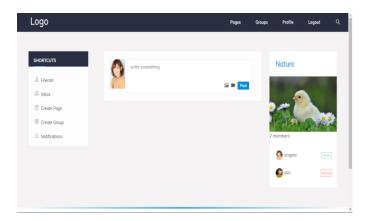

Fig -8.3: Group Detail Screen

**7. Messaging:** This page provides private chat facility to user. There is a list of friends connected to user

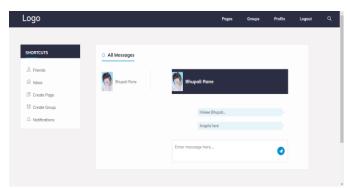

Fig -9: Chat Screen

**8. Friend:** On this page all of the friends who are connected with user are displayed. There is option given to unfriend anyone if user don't want to make connection with anyone.

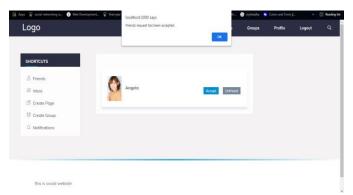

Fig -10: Friend Screen

**9. Search: S**earch option is given on the top navbar. User can search for any friend, page or group.

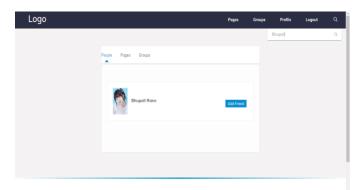

Fig -11: Search Screen

10. **Notifications**: On this screen notifications will be shown such as accepted friend request, user join request, etc.

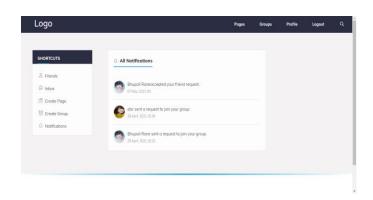

e-ISSN: 2395-0056

Fig -12: Notifications Screen

IRJET sample template format ,Define abbreviations and acronyms the first time they are used in the text, even after they have been defined in the abstract. Abbreviations such as IEEE, SI, MKS, CGS, sc, dc, and rms do not have to be defined. Do not use abbreviations in the title or heads unless they are unavoidable.

#### 4. CONCLUSIONS

Social and Business networking website is relevant to students withing the college. Various features are provided for users to communicate, share ideas with each other. Designing and developing the website has given strong understanding of different challenges associated with it. This website is user friendly and can be used by anyone in college campus for social or business purpose.

## **REFERENCES**

[1] Abd Rahman Ahmad, Alaa S Jameel, Manaf B Raewf "IMPACT OF SOCIAL NETWORKING AND TECHNOLOGY ON KNOWLEDGE SHARING AMONG UNDERGRADUATE STUDENTS"

https://www.academia.edu/44960447/Impact\_of\_Social \_Networking\_and\_Technology\_on\_Knowledge\_Sharing\_a mong\_Undergraduate\_Students

[2] Arjun M, Juna B "A STUDY ON THE IMPACT OF SOCIAL NETWORKING SITES AMONG HIGHER SECONDARY STUDENTS"

https://www.researchgate.net/publication/283665923\_A\_st udy\_on\_the\_Impact\_of\_Social\_Networking\_Sites\_among\_Highe r\_Secondary\_Students

[3] Ahad Zare Ravasan, Saeed Rouhani, Sara Asgary "A Review for the Online Social Networks Literature (2005-2011)"

https://www.researchgate.net/publication/330657625\_A\_R eview\_for\_the\_Online\_Social\_Networks\_Literature\_2005-2011

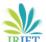

[4] Efthymios Constantinides, Carlota Lorenzo-Romero, María-del-Carmen Alarcón-del-Amo "Social Networking Sites as Business Tool: A Study of User Behavior"

https://www.researchgate.net/publication/233816804\_Soci al\_Networking\_Sites\_as\_Business\_Tool\_A\_Study\_of\_User\_Beh avior

[5] Ryan Layfield, Bhavani M. Thuraisingham "Design and implementation of a secure social network system"

 $https://www.researchgate.net/publication/221246793\_Design\_and\_implementation\_of\_a\_secure\_social\_network\_system$ 

[6] Siddhant Singh "ANDROID APPLICATION DEVELOPMENT FOR SOCIAL NETWORK"

https://www.irjet.net/archives/V4/i12/IRJET-V4I12259.pdf

[7] Kaustubh Jagasia, Parimal Aglawe, Arthi C.I "Social Networking Website for College: A Social Website based Approach"

http://www.onlinejournal.in/IJIRV2I6/056.pdf

[8] Kawaljeet Kaur Kapoor, Kuttimani Tamilmani, Nripendra P. Rana "Advances in Social Media Research: Past, Present and Future"

https://link.springer.com/article/10.1007/s10796-017-9810-y#citeas

[9] Sumitkumar Kanoje, Varsha Powar Debyajyoti Mukhopadhyay, "Using MongoDB for Social Networking Website Deciphering the Pros and Cons"

 $https://www.researchgate.net/publication/273260515\_Using\_MongoDB\_for\_Social\_Networking\_Website\_Deciphering\_the\_Pros\_and\_Cons$ 

[10] Sunil Bangare "Using Node.Js to Build High Speed and Scalable Backend Database Server"

https://www.researchgate.net/profile/Sunil-Bangare-2/publication/301788361\_Using\_NodeJs\_to\_Build\_High\_Speed\_and\_Scalable\_Backend\_Database\_Server/links/57285d6c08aee491cb416ad6/Using-NodeJs-to-Build-High-Speed-and-Scalable-Backend-Database-Server.pdf

[11] Brian Carter "HTML Education Node.js System (HENS) An applied system for web development"

 $https://www.researchgate.net/publication/268802636\_HT\\ ML\_Educational\_Nodejs\_System\_HENS\_An\_applied\_system\_fo\\ r\_web\_development$ 

[12] Shu Man Zhao, Xiao Ling Xia, Jia Jin Le "A Real-Time Web Application Solution Based on Node.js and WebSocket" https://www.researchgate.net/publication/274546480\_A\_Real-

e-ISSN: 2395-0056

Time\_Web\_Application\_Solution\_Based\_on\_Nodejs\_and\_WebS ocket

[13] Ina O'Murchu, John G Breslin, Stefan Decker "Online Social and Business Networking Communities"

https://www.researchgate.net/publication/220836411\_Online\_Social\_and\_Business\_Networking\_Communities

[14] Hazael Phiri, Douglas Kunda "A Comparative Study of NoSQL and Relational Database"

https://www.researchgate.net/publication/326019759\_A\_C omparative\_Study\_of\_NoSQL\_and\_Relational\_Database

[15] M.D.Roblyer, MichelleMcDaniel, MarsenaWebb, JamesHerman, James VinceWitty "Findings on Facebook in higher education: A comparison of college faculty and students uses and perceptions of social networking websites

https://www.sciencedirect.com/science/article/abs/pii/S10 96751610000278

[16] Pooja Wadhwa, M.P.S Bhatia "Social Networks analysis: Trends, techniques and future prospects"

https://ieeexplore.ieee.org/document/7087750

[17] Yan Yan, Longzhe Xu, Renyuan Yand, Wanjun Wang "Design and implementation of campus social networking system"

https://ieeexplore.ieee.org/document/6976276

[18] Hanin M. Abdullah, Ahmed M. Zeki "Frontend and Backend Web Technologies in Social Networking Sites: Facebook as an Example"

https://ieeexplore.ieee.org/document/7076874